## **UFIT Transition – Forgot Gatorlink Password Instructions**

## **Items Needed To Start**

a.

a.

a.

- UFID number and Gatorlink ID
- Birth Month and Birth Day
- Phone Number Used in MyUFL Directory Profile

## **Process**

1. Visit LOGIN.UFL.EDU and select FORGOT PASSWORD in menu bar

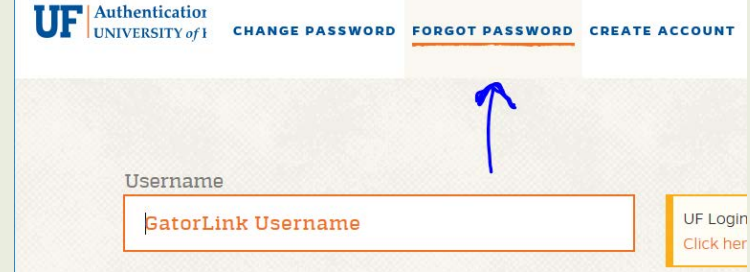

2. Select SELF-SERVICE RESET option

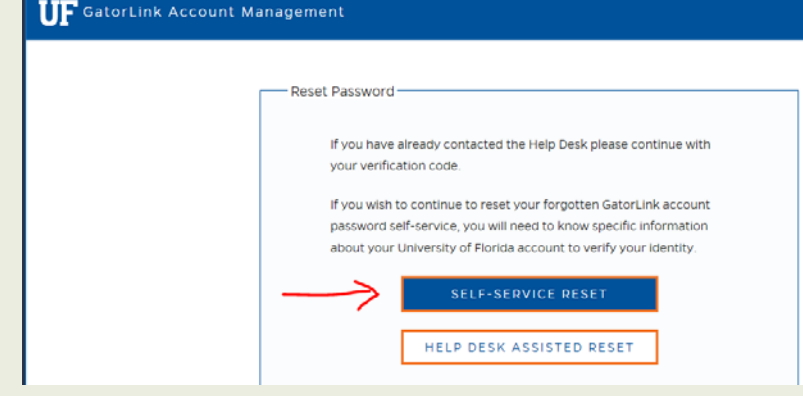

3. Enter employee's UFID number and Gatorlink ID in the fields. Check the I'M NOT A ROBOT recaptcha.

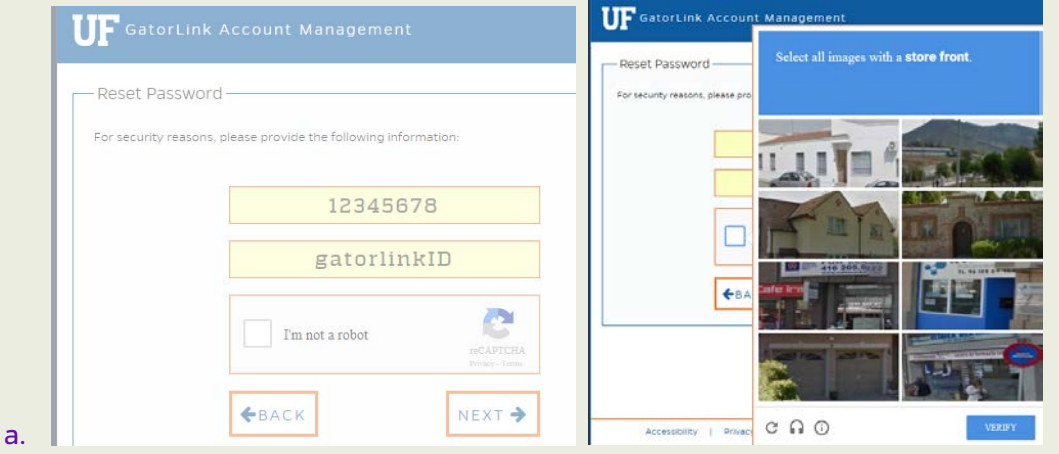

4. Enter birth month and day. Press NEXT.

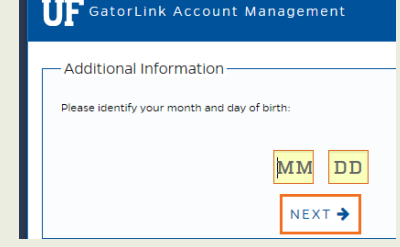

5. A listing of phone numbers that the employee has added to their myUFL Directory Profile will appear. You will choose VOICE (which is a phone call to that number) or TEXT (which is a SMS alert to cell phone).

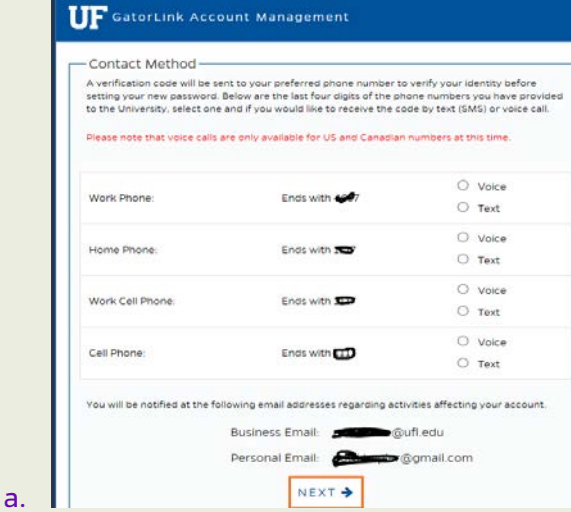

6. Enter the VERIFICATION CODE that was provided either by a voice call or SMS text message.

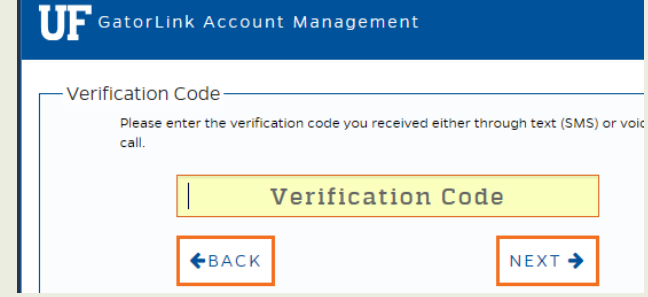

a.

7. Accept the terms of the UFIT Acceptable Use Policy. Press ACCEPT. Choose a new password following the guidelines. Remind employee that password will expire in 1 year.

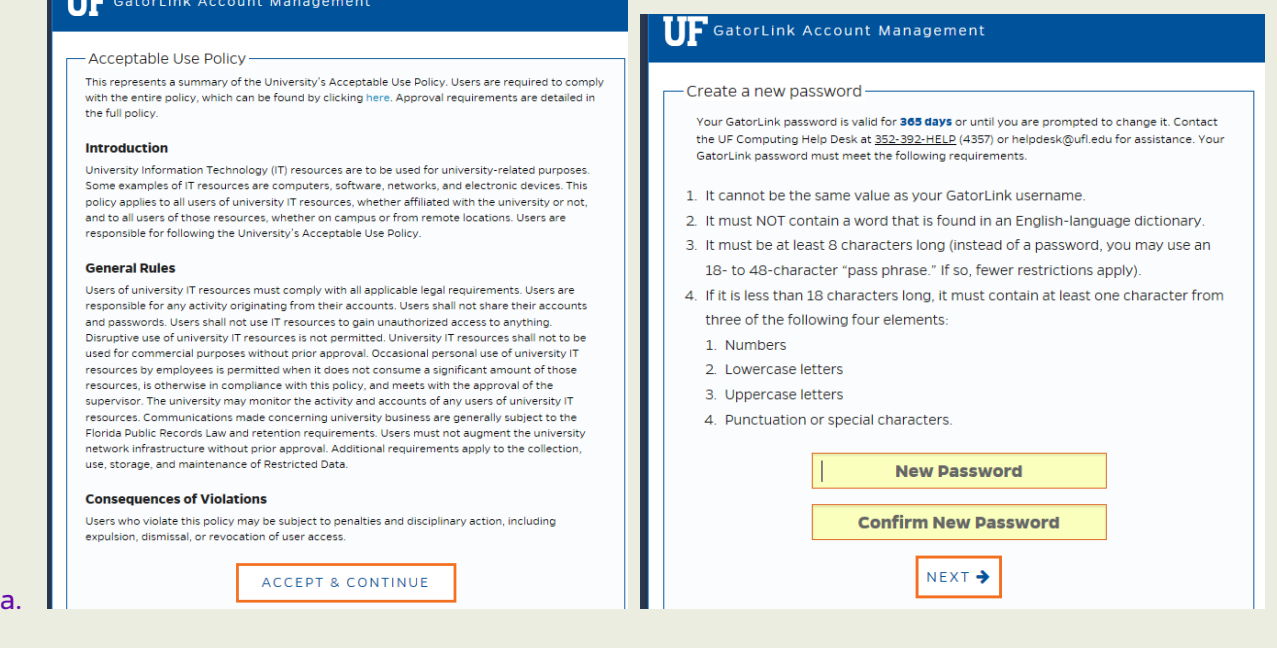

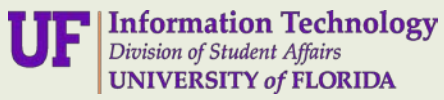